# Determinación de la curva de destilación flash para cortes de petróleo utilizando simuladores comerciales

## Using commercial simulators for determining flash distillation curves for petroleum fractions

Enrique Eduardo Tarifa $^1$ , Eleonora Erdmann $^2$ , Demetrio Humana $^3$ , Samuel Franco Domínguez<sup>4</sup> y Lorgio Mercado Fuentes<sup>5</sup>

#### RESUMEN

El presente trabajo describe un nuevo método para estimar la curva de destilación flash EFV (*equilibrium flash vaporization*) para cortes de petróleo utilizando simuladores comerciales. Para ello se implementa un modelo estacionario de la destilación *flash* en un simulador comercial, y se ajusta el modelo utilizando una curva de destilación obtenida con procedimientos estándares de laboratorio. Dicha curva puede ser del tipo TBP, ASTM D86, D1160 o D2887, entre otras; e involucra un procedimiento experimental más simple que el requerido para obtener la curva EFV. Para la simulación se puede utilizar cualquier simulador comercial que sea capaz de modelar petróleo, en este trabajo se emplearon los simuladores HYSYS y CHEMCAD. Para evaluar el método propuesto se analizaron experimentalmente varios tipos de petróleos y cortes de petróleo. Luego, de acuerdo con el método propuesto, los datos obtenidos fueron ingresados a un simulador para estimar las correspondientes curvas EFV. Las curvas estimadas utilizando HYSYS y CHEMCAD fueron comparadas con las producidas por dos métodos tradicionales de estimación: el de Edmister y el método de Maxwell. En todos los casos, las curvas estimadas por simulación se aproximaron a la curva promedio de las de Edmister y Maxwell. El método propuesto tiene varias ventajas: 1) evita la necesidad de obtener la curva EFV en forma experimental; 2) es independiente del tipo de curva experimental a utilizar para ajustar el modelo; 3) permite realizar estimaciones para diferentes presiones utilizando una única curva experimental como dato.

Palabras clave: petróleo, EVF, TBP, simulación, HYSYS, CHEMCAD.

#### ABSTRACT

This work describes a new method for estimating the equilibrium flash vaporisation (EFV) distillation curve for petroleum fractions by using commercial simulators. A commercial simulator was used for implementing a stationary model for flash distillation; this model was adjusted by using a distillation curve obtained from standard laboratory analytical assays. Such curve can be one of many types (eg ASTM D86, D1160 or D2887) and involves an experimental procedure simpler than that required for obtaining an EFV curve. Any commercial simulator able to model petroleum can be used for the simulation (HYSYS and CHEMCAD simulators were used here). Several types of petroleum and fractions were experimentally analysed for evaluating the proposed method; this data was then put into a process simulator (according to the proposed method) to estimate the corresponding EFV curves. HYSYS- and CHEMCADestimated curves were compared to those produced by two traditional estimation methods (Edmister's and Maswell's methods). Simulation-estimated curves were close to average Edmister and Maxwell curves in all cases. The proposed method has several advantages; it avoids the need for experimentally obtaining an EFV curve, it does not depend on the type of experimental curve used to fit the model and it enables estimating several pressures by using just one experimental curve as data.

Keywords: petroleum, EVF, TBP, simulation, HYSYS, CHEMCAD.

#### Recibido: diciembre 7 de 2006 Aceptado: diciembre 18 de 2007

 $\overline{a}$ 

<sup>1</sup> Dr., Ingeniería Química. Profesor asociado, Dedicación exclusiva, Facultad de Ingeniería, Universidad Nacional de Jujuy (UNJu). Argentina. Investigador adjunto, Consejo Nacional de Investigaciones Científicas y Técnicas (CONICET), Argentina. eetarifa@arnet.com.ar 2

<sup>&</sup>lt;sup>2</sup> Ingeniera química. Dra., Ciencia de Materiales. Profesor adjunto, Dedicación exclusiva, Facultad de Ingeniería, Universidad Nacional de Salta (UNSa), Argentina. Consejo de Investigaciones de la Universidad Nacional de Salta (CIUNSa) - Instituto de Investigaciones para la Industria Química (INIQUI)–CONICET, Argentina. eleonora@unsa.edu.ar

<sup>3</sup> Ingeniero químico. Jefe de trabajos prácticos, Dedicación exclusiva, Facultad de Ingeniería, Universidad Nacional de Jujuy (UNJu), Argentina. dhumana@arnet.com.ar

<sup>4</sup> Ingeniero químico. Profesor adjunto, Dedicación exclusiva, Facultad de Ingeniería, Universidad Nacional de Jujuy (UNJu), Argentina. sfdominguez @yahoo.com

<sup>&</sup>lt;sup>5</sup> Ingeniero químico. Profesor titular, Dedicación exclusiva, Facultad de Ingeniería, Universidad Nacional de Salta (UNSa), Argentina. Consejo de Investigaciones de la Universidad Nacional de Salta (CIUNSa) - Instituto de Investigaciones para la Industria Química (INIQUI) – CONICET, Argentina. lmercad@unsa.edu.ar

## Introducción

Para modelar un proceso que involucre petróleo es necesario conocer o al menos estimar las propiedades del mismo. La determinación exacta de la composición del crudo no es posible debido a la enorme cantidad de componentes que integran la mezcla. En su lugar, es práctica generalizada caracterizar el petróleo por medio de una curva de destilación (temperatura frente a porcentaje acumulado de líquido destilado) realizada de acuerdo a procedimientos estandarizados por normas. Luego, se emplean correlaciones existentes para estimar las propiedades físicas del petróleo a partir de las temperaturas que conforman la curva de destilación (Behrenbruch y Dedigama, 2007). En base a lo anterior, el crudo puede ser modelado como un grupo de componentes hipotéticos cuyas propiedades dan forma a la curva de destilación. La incorporación de mediciones experimentales adicionales, como el peso molecular, la densidad, o la viscosidad en función del porcentaje acumulado de líquido destilado, generan nuevas curvas que permiten refinar las estimaciones para el crudo (Riazi *et al.*, 2004). Por lo general, el peso molecular y la densidad se miden para el volumen total de la muestra.

Por otra parte, los componentes livianos (*light ends*) de la muestra son componentes orgánicos de bajo peso molecular, como por ejemplo: metano, etano, propano, etc. Los componentes livianos pueden ser estimados a partir de la curva de destilación, o de un análisis por separado, o pueden ser ignorados, dependiendo ello de los objetivos del estudio. Si se incorporan al estudio los componentes livianos, la cantidad de estos representa la cantidad de crudo que tiene un punto de ebullición promedio igual al punto especificado para dichos componentes. Esto es, la base elegida para los componentes livianos es la misma que la tomada para la muestra de crudo total.

La conveniencia de estimar un tipo de curva de destilación a partir de otra ha sido reconocida desde hace tiempo (Hoffman, 1969). Lo mismo ocurre con la estimación de las curvas de destilación a partir de otros tipos de datos experimentales (Mondragón y Ouchi, 1984; Falla *et al.*, 2006; Pasquini y Ferreira Bueno, 2007). En este trabajo se presenta un nuevo método para estimar la curva de destilación EFV (*equilibrium flash vaporization*) a partir de curvas obtenidas por procedimientos estándares de laboratorio, tales como: TBP (*true boiling point distillation*), ASTM D86, la destilación D1160 (separada o combinada), y la destilación D2887 simulada a partir de datos de cromatografía (Watkins, 1981). Por definición, la curva EFV es generada por una serie de experimentos realizados a presión constante (por lo general, 1 atm). El resultado vincula la temperatura de equilibrio con el porcentaje de volumen de líquido destilado, donde el vapor total está en equilibrio con el líquido que no se evaporó. Esta curva es ampliamente utilizada en el diseño de equipos para la industria petroquímica (Cerutti, 2002). Sin embargo, debido a que el procedimiento experimental requerido para obtener la curva EFV es complicado, esta es generalmente estimada a partir de otras curvas que involucran procedimientos experimentales más simples. Para tal fin, se desarrollaron métodos para estimar la curva EFV, siendo el de Edmister y el de Maxwell los más utilizados (Maxwell, 1950; Nelson, 1958; Edmister and Okamoto, 1959). Estos métodos realizan la estimación empleando un procedimiento gráfico que requiere datos obtenidos de diagramas y tablas desarrollados para dicho efecto. Este empleo intensivo de gráficos y tablas, hace que los métodos sean engorrosos, pocos exactos y difíciles de seguir sin cometer errores.

Para resolver los problemas que afectan a los métodos anteriormente descritos, en este trabajo se presenta un nuevo método para estimar la curva EFV utilizando simuladores de procesos químicos. El método se ejemplifica utilizando los simuladores comerciales HYSYS y CHEMCAD; pero igualmente puede utilizarse cualquier otro simulador, siempre y cuando sea capaz de manejar petróleo. A fin de comparar el método propuesto con los de Edmister y Maxwell, se analizaron muestras de varios tipos de petróleo. En todos los casos estudiados, la curva EFV estimada por simulación se ubicó entre las estimadas por los otros dos métodos. Una gran ventaja del nuevo método es que no depende del tipo de curva experimental empleada; esto es, la curva EFV puede ser estimada siguiendo el mismo procedimiento sin importar el tipo de curva de destilación experimental ingresada al simulador para caracterizar al petróleo.

#### Caracterización del petróleo

La destilación de petróleo en laboratorio es de gran utilidad en el refinamiento y formulación de combustibles. Tres de los ensayos más importantes son (Wuithier, 1971; Speight, 1998; Cohen, 2003): la curva ASTM (la más difundida), la TBP y la EFV. En las secciones siguientes se describen los citados ensayos.

#### *La curva ASTM*

Para este ensayo se utiliza el balón *Engler* con dimensiones estándar. Se le debe suministrar calor a una velocidad tal que pueda recogerse 5 cm<sup>3</sup> por minuto de destilado. Durante el experimento se registra para la curva la temperatura a la cual se obtiene la primera gota de destilado; lo mismo se hace cada vez que se recoge un nuevo 10% de destilado. La temperatura máxima es 370 °C, por lo cual se trata de una destilación suave sin división.

#### *La curva TBP*

La destilación TBP no está estandarizada. El destilado se obtiene de la división de la muestra en las fracciones que la componen. Se emplea el equipo *Geters* con una carga de  $1.000$  a  $5.000$  cm<sup>3</sup> de muestra. La columna de fraccionamiento está rodeada por un calentador que compensa las pérdidas de calor, de esta forma se pretende emular una columna adiabática. En el tope de la columna se instala un condensador que condensa el vapor que llega a él. El condensado desciende y entra en contacto con el vapor que saciende, allí se produce la separación. Nuevamente, la curva se

٠

obtiene registrando la temperatura en el momento en que se produce la primera gota de destilado, y cada vez que se recoge un nuevo 10% de este.

#### *La curva EFV*

Esta curva grafica la temperatura de equilibrio líquido-vapor frente al porcentaje de volumen de líquido destilado. La Figura 1 muestra el equipo de laboratorio empleado para la destilación *flash*, el mismo está simplificado para facilitar la simulación; sin embargo, la modificación realizada no afecta la exactitud de los resultados. El tanque T-1 contiene el petróleo a ser analizado en condiciones estándar (15 °C, 1 atm). El líquido a destilar pasa por el calentador H-1 para alcanzar la temperatura de equilibrio. Cuando el líquido calentado alcanza la torre F-1 se produce la evaporación parcial a la presión presente en dicho equipo (generalmente 1 atm). El líquido que no evaporó es recogido en el tanque T-2, mientras que el vapor es condensado y enfriado a 15° C en el intercambiador C-1, y finalmente es recogido en el tanque T-3. El porcentaje de líquido destilado es: 100×(volumen del líquido en T-3 al final)/(volumen del líquido en T-1 en el inicio); o lo que es mejor, de la siguiente manera: 100×(flujo volumétrico de FVL)/(flujo volumétrico de F0). De esta forma, repitiendo el experimento para distintas temperaturas de equilibrio, y graficándolas frente a los correspondientes porcentajes de volumen destilado, se obtiene la curva EFV.

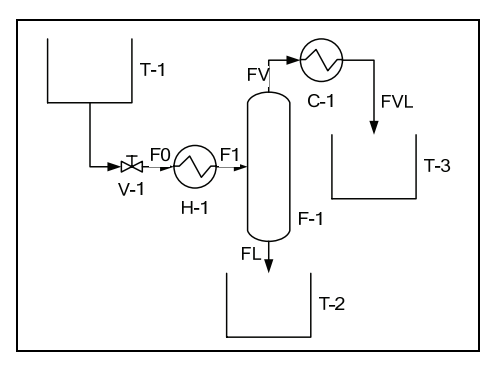

Figura 1. Equipo para la destilación flash.

#### *Estimación de la curva EFV*

Conocer las condiciones del equilibrio de fases vapor-líquido de las fracciones del petróleo es esencial para el diseño de la mayoría de los equipos empleados en la industria petroquímica. Esta información puede ser obtenida experimentalmente mediante la determinación de la curva EFV. Sin embargo, el procedimiento es laborioso y costoso. Por estos motivos, generalmente se emplean correlaciones empíricas para estimar la curva EFV a partir de curvas ASTM o TBP, que son más fáciles de obtener experimentalmente.

En la literatura se presentan varias correlaciones que involucran las curvas ASTM, TBP y EFV a presión atmosférica. No obstante, ninguno de esos métodos es aplicable para todo el rango de presión y temperatura existente en la industria del petróleo. Más aún, los métodos de estimación son complicados y aproximados. En las secciones siguientes se describirán dos de los métodos más difundidos.

#### Método de Maxwell

El método de Maxwell utiliza una línea recta auxiliar que corta la curva TBP en 10% y 70% del porcentaje de volumen destilado; esta línea se llama DRL (*distillation reference line*). Luego, se define la línea FRL (*flash reference line*) en función de la línea anterior y de datos extraídos de diagramas desarrollados para tal fin. Finalmente, la curva EFV se obtiene a partir de la FRL y datos provenientes de diagramas adicionales (Maxwell, 1950). La intensa utilización de diagramas hace que este método sea complejo e inexacto.

#### Método de Edmister

El método de Edmister localiza un punto clave (la temperatura correspondiente al 50% de volumen destilado). Luego, estima los incrementos de la curva EFV en función de los aumentos de la TBP utilizando datos extraídos de diagramas (Edmister y Okamoto, 1959). Finalmente, la curva EFV se obtiene procesando todos los incrementos. Una vez más, el intenso uso de diagramas es la mayor debilidad del método.

#### Corrección por presión

La curva EFV estimada para 1 atm por cualquiera de los dos métodos descritos anteriormente puede ser utilizada para estimar una nueva curva EFV para una presión diferente. Esto puede hacerse mediante el trazado de una curva paralela cuya posición está determinada por el diagrama de Cox y la nueva presión.

#### *Estimación de la curva EFV por simulación*

Los simuladores de procesos están cada vez más difundidos, y habiendo discutido los inconvenientes de los métodos tradicionales de estimación de la curva EFV, es conveniente desarrollar un nuevo método de estimación que emplee simulación con todas las ventajas que ello implica: exactitud, flexibilidad, velocidad, costo reducido, etc. A continuación se describe cómo construir un modelo para el equipo de la Figura 1. Ese modelo puede ser implementado en cualquier simulador que sea capaz de manejar petróleo, por ejemplo, CHEMCAD. Luego, un segundo modelo es presentado, el cual es más simple de simular pero más complejo conceptualmente. El simulador HYSYS puede manejar ambos modelos.

#### Simulación del equipo de destilación con HYSYS

La Figura 2 muestra el PDF (*Process Flow Diagram*) del modelo implementado en HYSYS del equipo experimental presentado en la Figura 1. Se simula sólo la parte que comienza en la corriente F0. El paquete físico-químico (*fluid package*) recomendado es Peng Robinson. La Tabla 1 detalla los objetos y datos requeridos para la simulación. La variación de la temperatura se realiza utilizando la herramienta *Case Studies*. Los pasos para introducir la composición del petróleo se describen en la siguiente sección, donde todo el PDF de la Figura 2 es reemplazado por una única corriente llamada FT.

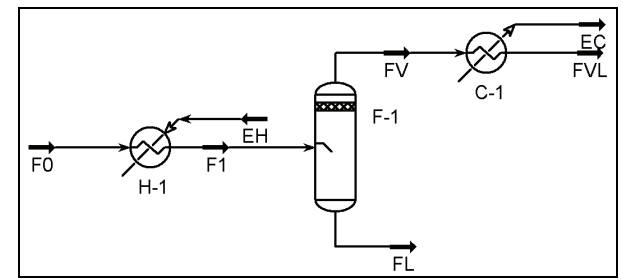

Figura 2. Equipo flash de laboratorio simulado con HYSYS.

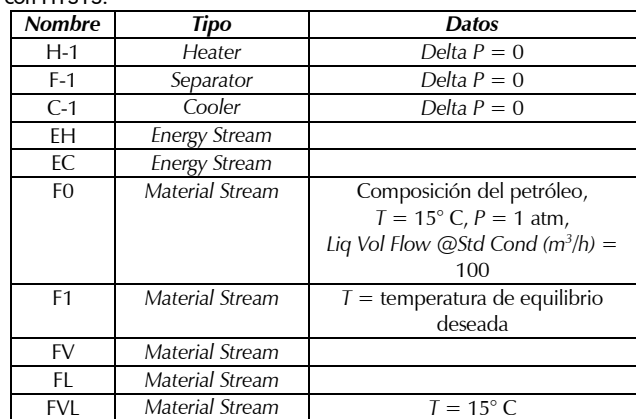

Tabla 1. Unidades de operación y corrientes empleadas en la simulación con HYSYS.

#### Simulación de una corriente con HYSYS

Aunque el modelo de la sección anterior es correcto, los mismos resultados pueden ser obtenidos utilizando un modelo más simple que emplea características especiales de HYSYS. El nuevo modelo está formado por una única corriente. El procedimiento para estimar la curva EFV con este nuevo modelo es:

- 1. Cree un nuevo caso en HYSYS.
- 2. En el PFD, inserte una corriente material llamada FT que contenga la composición del petróleo. Para ello, siga los siguientes pasos:
	- 2.1. En la solapa *Fluid Pkgs*, seleccione el paquete Pen Robinson y agregue los componentes pertenecientes a los *Light Ends*.
	- 2.2. En la solapa *Oil Manager*, presione el botón *Enter Oil Environment*.
	- 2.3. En la solapa *Assay*, defina un nuevo *Assay* introduciendo la curva experimental que posee (TBP, ASTM, o cualquiera de las que acepta HYSYS). Ingrese allí cualquier dato adicional que disponga (propiedades globales, curvas de densidad, etc.). Presione el botón *Calculate* para determinar las correspondientes *Working Curves*. Cierre la ventana *Assay*.
	- 2.4. Para el recién definido *Assay*, en la solapa *Cut/Blend* defina un nuevo *Blend*. Cierre la ventana *Blend*.
- 2.5. Finalmente, en la solapa *Install Oil* instale una corriente material, y nómbrela FT. Presione el botón *Return Basic Environment*.
- 2.6. Presione el botón *Return to Simulation Environment*.
- 3. En la corriente FT, especifique las siguientes condiciones: *P*=1 atm, *T*= temperatura inicial de la curva empleada en *Assay*, *Liq Vol Flor@Std Cond* = 100 m3 /h (base de cálculo). En este momento, HYSYS puede resolver la corriente, y esta se vuelve azul.
- 4. Para generar todos los puntos de la curva automáticamente, utilice la herramienta *Databook*. Para ello, siga los pasos que se detallan a continuación:
	- 4.1. En la solapa Variables, agregue las siguientes variables pertenecientes a FT: *Temperature y Phase Liquid Volume Flow* STD (*Vapour Phase*).
	- 4.2. En la solapa Case Studies, agregue un nuevo caso llamado "Curva EFV". Seleccione *Temperature* como variable independiente, y *Phase Liquid Volume Flow* STD (*Vapour Phase*) como variable dependiente.
	- 4.3. Presione el botón *View*… y especifique el rango deseado para *Temperature*.
	- 4.4. Presione el botón *Start*.
	- 4.5. Una vez finalizado el cálculo, presione el botón *Results*…, seleccione *Table.* Copie la tabla (selecciónela y presione ctrl.+C), o seleccione *File/Print* para generar un archivo de texto.
- 5. Pegue o importe los datos en una hoja de cálculo (por ejemplo, Excel).
- 6. Grafique la curva EFV.

#### Simulación con CHEMCAD

El procedimiento completo para crear la curva EFV utilizando el simulador CHEMCAD es el siguiente:

- 1. Comience un nuevo trabajo.
- 2. Cree el *flowsheet* mostrado en la Figura 3 y emplee los da-tos de la Tabla 3.
- *3.* Seleccione los compuestos livianos utilizando *Component List.*
- 4. Seleccione Peng-Robinson para K-value y Enthalpy.
- 5. Defina la corriente 1 ingresando la curva de destilación como sigue:
	- 5.1. En la opción *ThermoPhysical*, seleccione *Distillation Curve*. La primera vez que ejecute el comando, el programa mostrará una pantalla preguntando por el ID de la corriente a ser caracterizada. Ingrese 1 para definir la corriente 1.
	- 5.2. Seleccione la correlación a usar para la caracterización de la curva de destilación y para la estimación de las propiedades de los pseudo componentes. Seleccione *Chemstations* para *Molecular Weight Method* y para ASTM D86-TBP *Interconversion Method*, y seleccione Lee Kesler para *Crit. cal Properties Method*.
- 5.3. En el siguiente formulario (*Curve Temperature Cut Range*), en la primera fila ingrese la temperatura inicial y la final de la curva experimental, y 50 para *No of\_points.*
- 5.4. Seleccione *Edit Curve Data* para ingresar las propiedades globales. Seleccione 0) *User specified for Distillation Curve,* y seleccione el tipo apropiado para la curva experimental (TBP, ASTM, etc.). Si no conoce la curva de densidad, ingrese la correspondiente *Bulk gravity*. Seleccione 4) m<sup>3</sup>/h para *Selected total flow units*, e ingrese 100 para *Total flow rate* (base de cálculo).
- 5.5. Ingrese la curva experimental. Opcionalmente, puede ingresar también la curva de densidad.
- 5.6. Presione *Save* and *Exit* para iniciar el cálculo.
- 6. En la corriente 1, especifique las siguientes condiciones: P=1 atm y T=15°C. En este punto, CHEMCAD puede resolver la corriente, para ello presione el botón *Flash.*
- 7. En el equipo *heate*r 1, ingrese la temperatura inicial de la curva experimental en *Temperature of stream* 2.
- 8. En el equipo *cooler* 2, ingrese 15 °C en *Temperature of stream* 4.
- 9. Resuelva el modelo presionando *Run all.*
- 10. Para generar automáticamente todos los puntos de la curva EFV, utilice la herramienta *Sensitivity Study*. Para ello, proceda de la siguiente manera:
	- *10.1.* En el menú *Run*, seleccione la opción *Sensitivity Study.*
	- *10.2.* Selección la opción *New Analysis.*
	- 10.3. Ingrese el nombre "Curva EFV" para el análisis de sensibilidad.
	- 10.4. Presione *Edit Independent Variable*, seleccione la opción *Equipment,* especifique 1 para ID, seleccione 4 T *Out Srt* 1 *for Variable*, escriba "*Teq*" en *Variable name*, e ingrese la temperatura inicial y final de la curva experimental en *Vary this variable from/to,* y 50 en *equal steps*.
	- 10.5. Presione *Edit Recorded Variables*, seleccione *Stream,* especifique 4 en ID, seleccione 7 *Total std liq. as Variable*, escriba "Vol %" en *Variable name* y seleccione 29 *Actual liq vol rate* para *Variable units.*
	- 10.6. Presione *Run All.* CHEMCAD genera la curva EFV.
	- 10.7. Presione *Plot Results*, seleccione "*Teq*" para el eje Y, y "Vol %" para el eje X.
- 11. Pegue o importe los datos a una planilla de cálculo (por ejemplo, Excel).
- 12. Nuevamente grafique la curva EFV.

Tabla 2. Unidades de operación empleadas en la simulación con CHEMCAD.

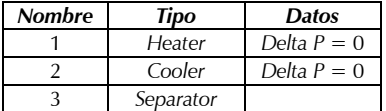

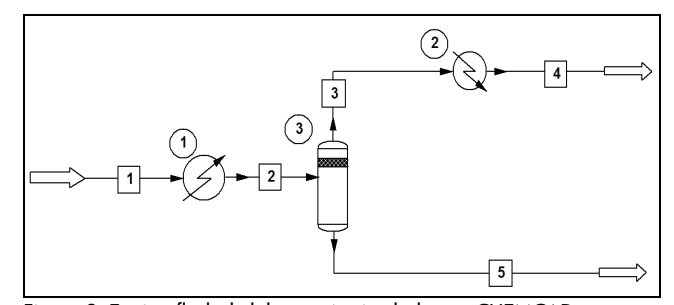

Figura 3. Equipo flash de laboratorio simulado con CHEMCAD.

Tabla 3. Corrientes utilizadas en la simulación con CHEMCAD.

| <b>Nombre</b> | Tipo            | <b>Datos</b>                           |
|---------------|-----------------|----------------------------------------|
|               | Material Stream | Composición del petróleo,              |
|               |                 | $T = 15^{\circ}$ C, $P = 1$ atm,       |
|               |                 | Lig Vol Flow @Std Cond $(m^3/h) = 100$ |
| 2             | Material Stream | $T =$ temperatura de equilibrio        |
|               |                 | deseada                                |
| 3             | Material Stream |                                        |
|               | Material Stream | $T = 15^{\circ}$ C.                    |
| 5             | Material Stream |                                        |

#### *Casos de estudio*

Para evaluar el método propuesto, se estudiaron varios tipos de petróleo. La Tabla 4 caracteriza las muestras estudiadas, donde puede verse que se empleó una amplia variedad de muestras. En los primeros tres ejemplos, se utilizó la curva TBP para caracterizar la muestra, mientras que en los dos últimos ejemplos se empleó la curva ASTM D86. Todas ellas fueron obtenidas experimentalmente. Para todos los ejemplos, se estimó la curva EFV utilizando los métodos de Edmister y Maxwell, como así también los simuladores HYSYS y CHEMCAD. Las curvas obtenidas para los ejemplos son representadas desde la Figura 4 a la Figura 8. Para todos los ejemplos, las curvas EFV obtenida por simulación se ubicaron entre las obtenidas por los métodos de Edmister y Maxwell. Sin embargo, en el ejemplo 2, donde se empleó un petróleo pesado, la curva obtenida con CHEMCAD muestra una desviación hacia abajo para porcentaje de destilados superiores a 50%. Finalmente, la Figura 9 muestra las curvas EFV para el ejemplo 1 pero a una presión distinta de 1 atm. Para ello se realizó la correspondiente corrección por presión en los métodos tradicionales; mientras que para obtener las curvas simuladas, simplemente se ingresó la nueva presión *P*=50 mmHg en el modelo, y ningún otro cambio fue necesario. Nuevamente, las curvas producidas por HYSYS y CHEMCAD están entre las producidas por los métodos de Edmister y Maxwell.

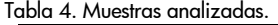

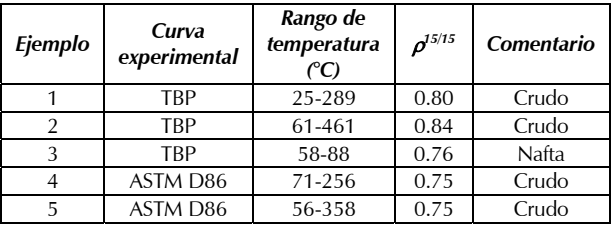

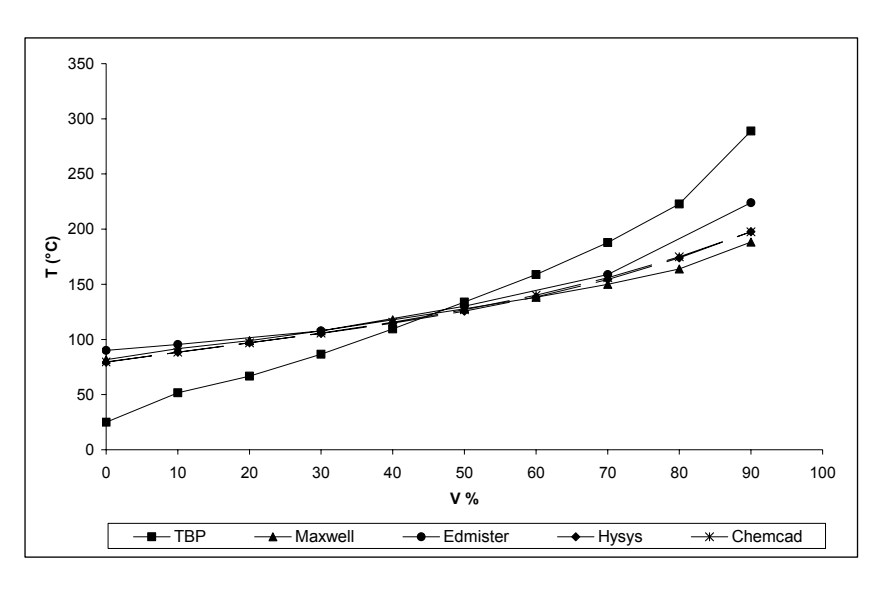

Figura 4. Ejemplo 1

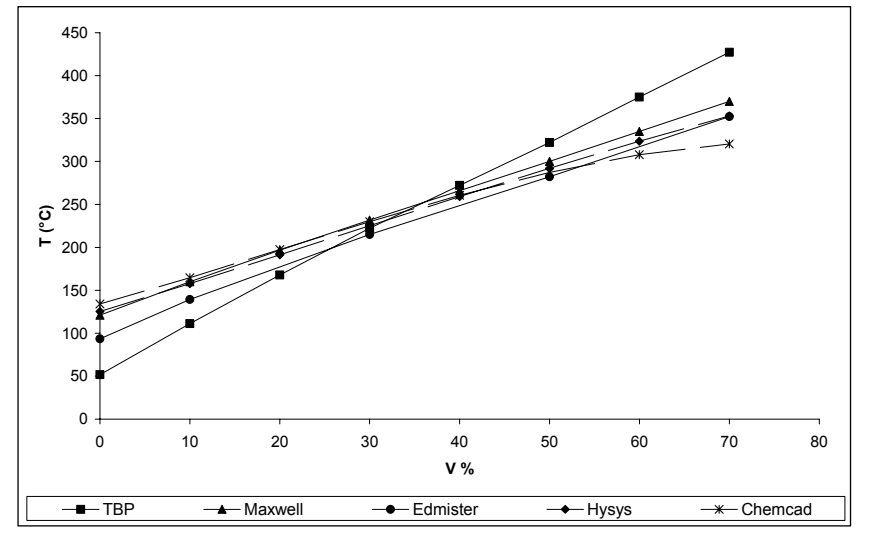

Figura 5. Ejemplo 2

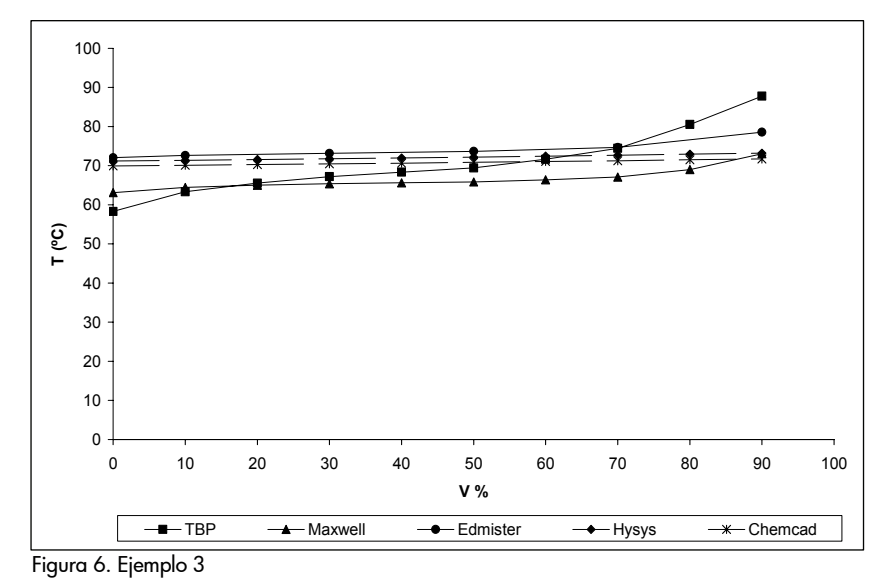

*TARIFA, ERDMANN, HUMANA, FRANCO, MERCADO* 

### **Conclusiones**

Un nuevo método para estimar la curva EFV por simulación fue presentado. Para evaluar el método se emplearon los simuladores HYSYS y CHEMCAD, pero cualquier otro simulador con capacidad para manejar petróleo puede ser utilizado. Si bien el método presentado exige que se realice un esfuerzo para construir el modelo, este esfuerzo se realiza una única vez; y una vez disponible, el modelo permite estimar las curvas EFV que sean necesarias, ahorrando todo el trabajo que implica obtener en forma experimental dichas curvas. Por otra parte, es cierto que aún es necesario realizar experiencias para obtener las curvas que se utilizan para ajustar el modelo, pero las experiencias que se deben llevar a cabo son mucho más simples que las requeridas para producir la curva EFV.

Las curvas estimadas utilizando HYSYS y CHEMCAD fueron comparadas con aquellas producidas por dos métodos tradicionales de estimación: el método de Edmister y el método de Maxwell. En todos los casos, las curvas estimadas por simulación se aproximaron a la curva promedio de las curvas de Edmister y Maxwell. Aunque los resultados son comparables, el método propuesto tiene las ventajas que provienen de automatizar el cálculo, como por ejemplo: mayor velocidad, más exactitud, menor probabilidad de cometer errores, etc. A esto se suma la gran variedad de curvas que pueden ser utilizadas por el modelo dependiendo del simulador utilizado, siendo los pasos a seguir independientes del tipo de curva utilizada. Finalmente, el método permite estimar fácilmente la curva EFV a diferentes presiones utilizando una única curva como dato; para ello, basta con indicar en el modelo cuál es la presión deseada.

## Bibliografía

Behrenbruch, P., Dedigama, T., Classification and characterisation of crude oils based on distillation properties., Journal of Petroleum Science and Engineering., 57, pp. 166–180, 2007.

Cerutti, A. A., La Refinación del petróleo., Tomo I, Ed. IAPG, pp. 9-25, 2002.

Cohen, L., Diseño y Simulación de Procesos Químicos., Segunda Ed., Algeciras-España, Editor León Cohen Mesonero, 2003.

Edmister, W. C., Okamoto, K. K., Applied Hydrocarbon Thermodynamics-Part 12:

٠

Equilibrium Flash Vapo-rization Correlations for Petroleum Fractions, August- Petro-leum Refiner, 1959.

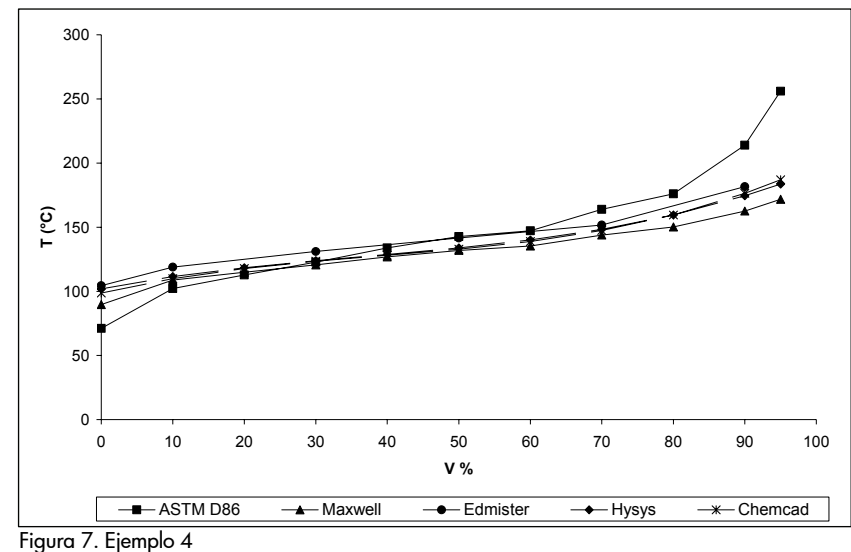

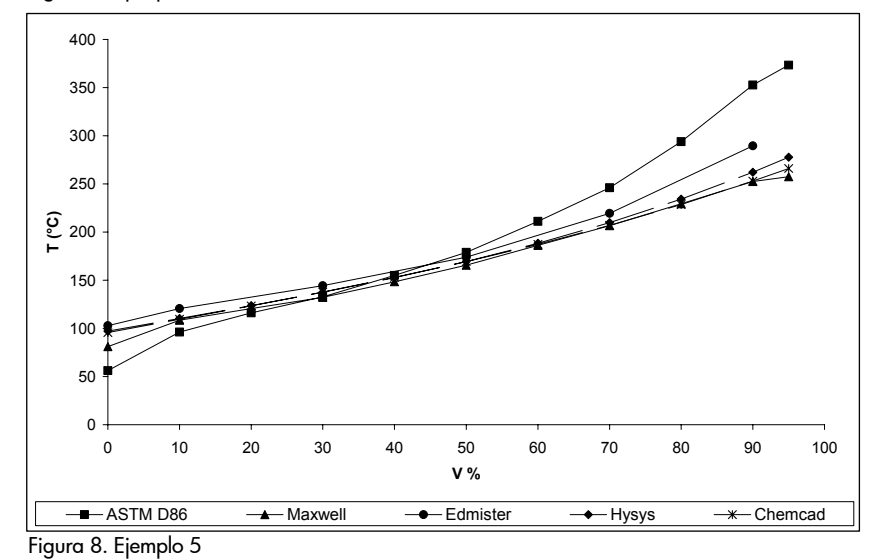

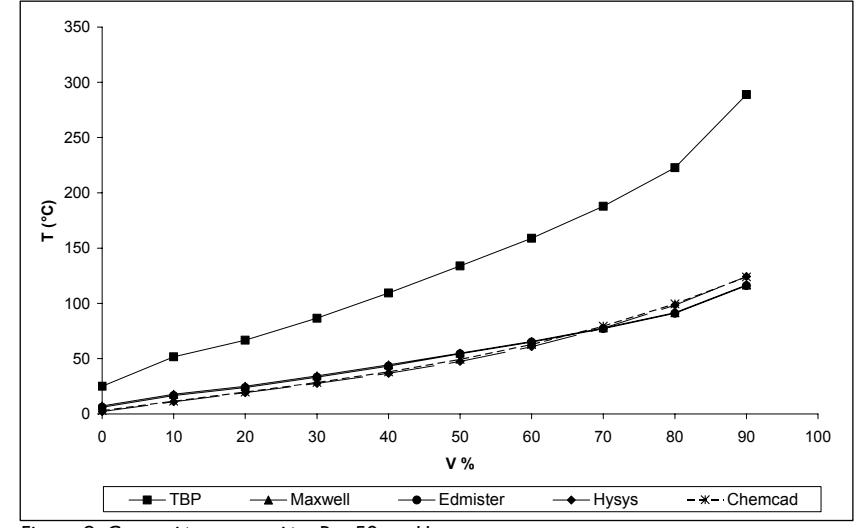

Figura 9. Corrección por presión, P = 50 mmHg

Falla, F. S., Larini, C., Le Roux, G. A. C., Quina, F. H., Moro, L. F. L., Nascimento, C. A. O., Characterization of crude

> petroleum by NIR., Journal of Petroleum Science and Engi-neering, 51, pp. 127–137, 2006.

Hoffman, E. J., Relations between true boiling point and ASTM distillation curves., Chemical Engineering Science, 24 (1), January, pp. 113 -117, 1969.

Maxwell, J. B., Data Book on Hydrocarbons. London, D. van Nostrand Company, 1950.

Mondragon, F., Ouchi, K., New method for obtaining the distillation curves of petroleum products and coal-derived liquids using a small amount of sample., Fuel, 63 (1), January, pp. 61-65, 1984.

Nelson, W. L., Petroleum Refinery Engineering., Ed. Mc Graw Hill, 1958.

Pasquini, C., Ferreira Bueno, A., Characterization of petroleum using near-infrared spectroscopy: Quantitative modeling for the true boiling point curve and specific gravity., Fuel, 86, pp. 1927–1934, 2007.

Riazi, M. R., Al-Adwani, H. A., Bishara, A., The impact of characterization methods on properties of reservoir., fluids and crude oils: options and restrictions, Journal of Petroleum Science and Engineering, 42, pp. 195– 207, 2004.

Speight, J. G., The Chemistry and Technology of Petroleum., Third Ed, New York, 1998.

Watkins, R. N., Petroleum Refinery Distillation., Second Ed., Gulf Publishing, 1981.

Wuithier, P., Refino y Tratamiento Químico: el petróleo., Madrid, Cepsa S. A, Marcel Dekker Inc., 1971.